## **Willkommen bei den Pensionskassen Novartis Online**

Das Pension Modeler Tool (PMT) ist Ihre persönliche Selbstbedienungs-Anwendung für die folgenden Dienste: generieren und drucken Sie Ihren aktuellen Versicherungsausweis; sehen Sie den aktuellen Status Ihres Altersguthabens ein; modellieren Sie Ihre zukünftigen Altersleistungen unter Berücksichtigung freiwilliger Einkäufe; ändern Sie Ihre aktuelle Beitragsskala. Weiterhin finden Sie Informationen und aktuelle Nachrichten und Downloads zu den Novartis Pensionsplänen in der Schweiz.

### **So geht`s**

#### **Vorbereitung**

- Rufen Sie Website der Pensionskassen Novartis auf: https://www.pensionskassennovartis.ch
- Klicken Sie auf den Link "Pension Modeler Tool" oben auf der Seite.

#### **Registrierung und Aktivierung**

- Wenn Sie noch kein Login haben, registrieren Sie sich bitte und beantragen Sie Ihren persönlichen Zugang.
- Installieren Sie die "Novartis PMT" App\* auf Ihrem Smartphone\*\*.
- Sie erhalten zwei Aktivierungsbriefe der Pensionskassen Novartis (zwei separate Briefsendungen!)
- Aktivieren Sie die Novartis PMT App mit diesen Anmeldeinformationen\*\*\* (einmaliger administrativer Aufwand).
- Bitte beachten Sie, dass die App nur als Schlüssel dient!

#### **Anmeldung Schritt für Schritt**

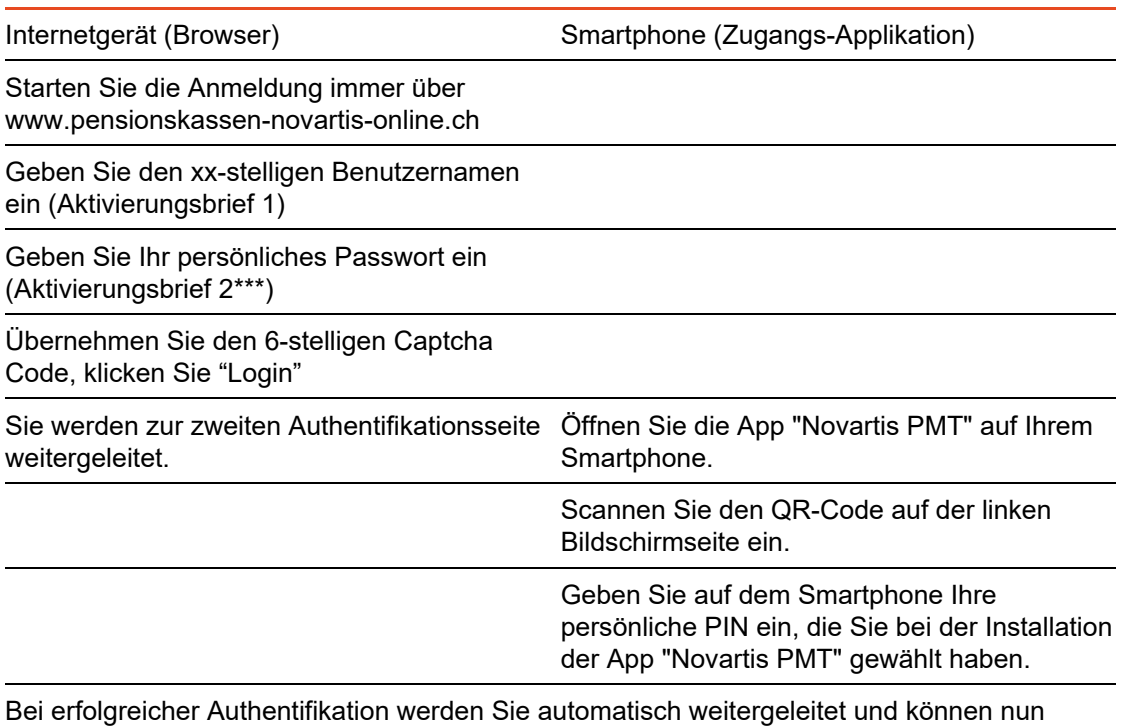

unsere Online-Dienste nutzen.

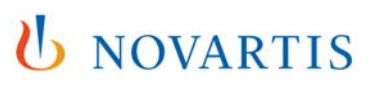

#### Andernfalls kontaktieren Sie die Pensionskassen Novartis: pk.novartis@novartis.com, Telefon +41 61 324 24 20 (Bürozeiten)

\*Bitte beachten Sie, dass die App für neue Benutzer nur für Apple iOS zur Verfügung steht! Download aus App Store, alle aktuell unterstützten Versionen

\*\*Private und Firmen Mobiltelefone

\*\*\*Sie können das anfängliche Passwort am Ende des Registrierungsprozesses zu einem Passwort Ihrer Wahl ändern.

# **U** NOVARTIS